# CoreML for Stable Diffusion

Analysis and Investigation

David Yuchen Wang

Sept 12, 2023

1

#### Overview

- Quick Introduction to Stable Diffusion
- Project Goal and mobile Deployment Pipeline
- Initial tests on macbook
- Deployment to mobile
	- Optimization techniques
	- Testing results
		- $\cdot$  SD v1-5
		- $\cdot$  SD v2-1
		- SD XL
- Comparisons
- Live Demo
- Conclusion & Next Steps

## Stable Diffusion – Simplified Explanation

- Latent diffusion model
	- Utilizes a variational autoencoder to compress an image into a smaller latent space
- UNet as noise predictor
	- Generate a random image, add some noise, and have UNet predict the amount of noise
	- For inference, use random noise, and after subtraction will give "generated image"

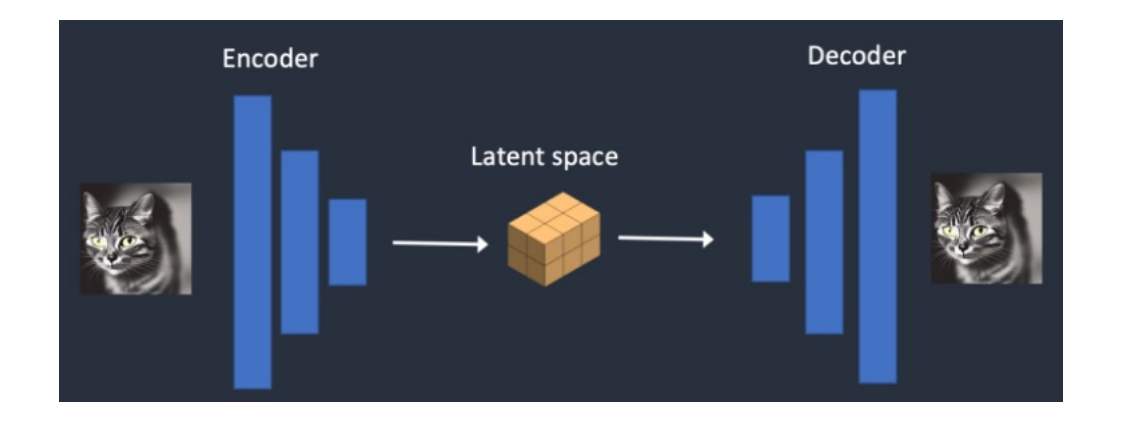

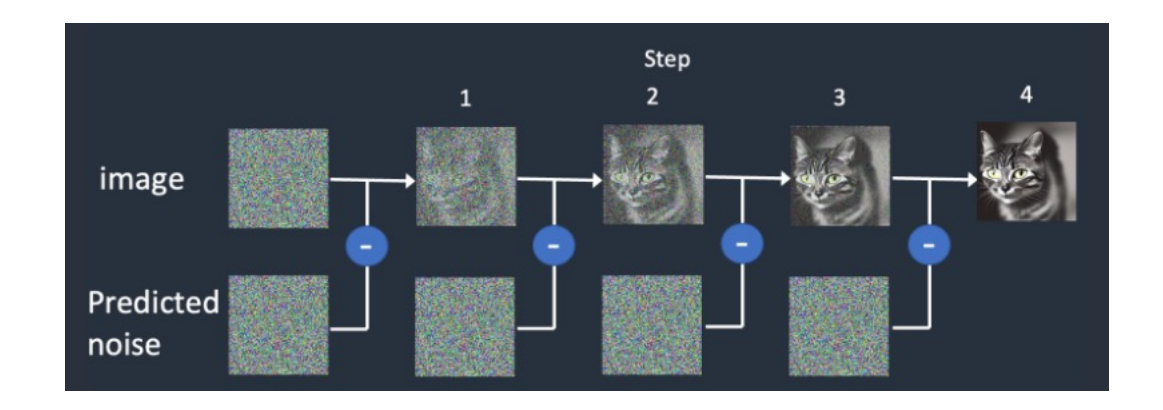

## Stable Diffusion – Simplified Explanation

- Text Conditioning on the UNet
	- Text embeddings fed into UNet via a crossattention mechanism
	- Network learns to associate latent image features with text embedding features
- Inference:
	- Random noise encoded to latent space
	- Latent noise iteratively subtracted using UNet with text-conditioning
	- Final latent vector decoded to form generated image

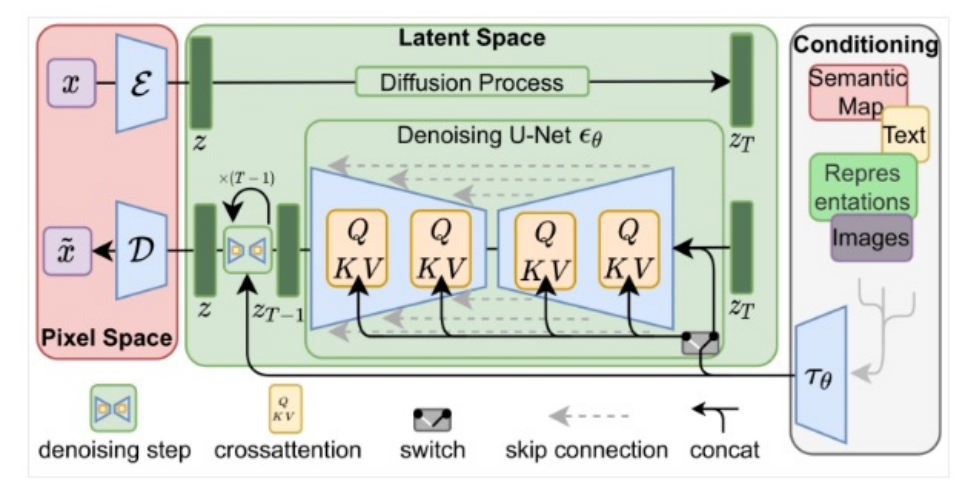

## The model: Stable Diffusion v1.5

- Text embeddings from OpenAI CLIP ViT-L/14 text-encoder
- Training:
	- 595,000 steps from v1.2 checkpoint
	- LAION-aesthetics v1 5+ dataset, originally on LAION-5B
	- 10% dropping of text-conditioning

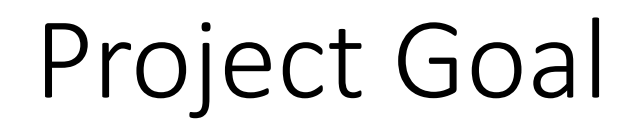

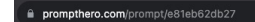

ero & Community - 拿 Academy - © Al Models - ● Jobs -> ★ Go Pro

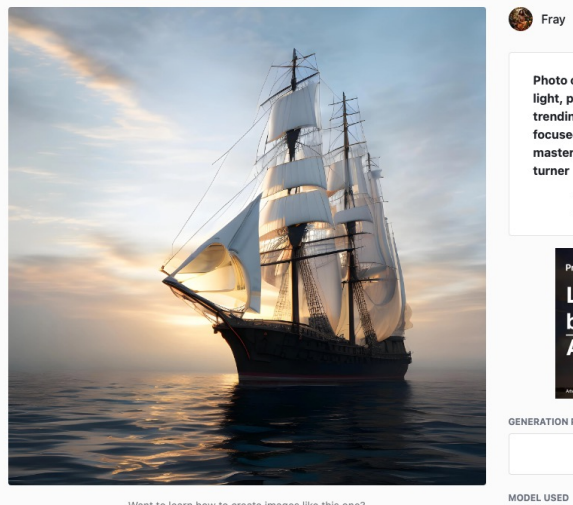

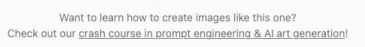

Fray posted 25 days ago @ 63 views @ 0 comments

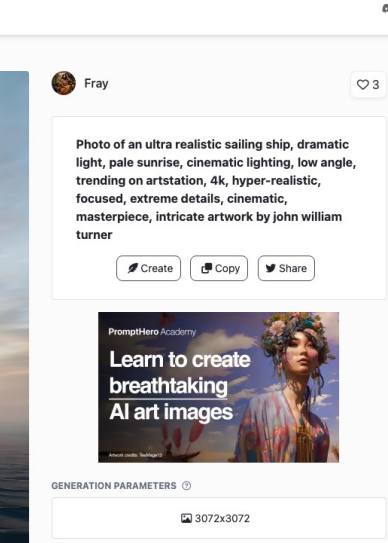

△ ☆

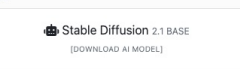

**DDOMDT CATEGODY** 

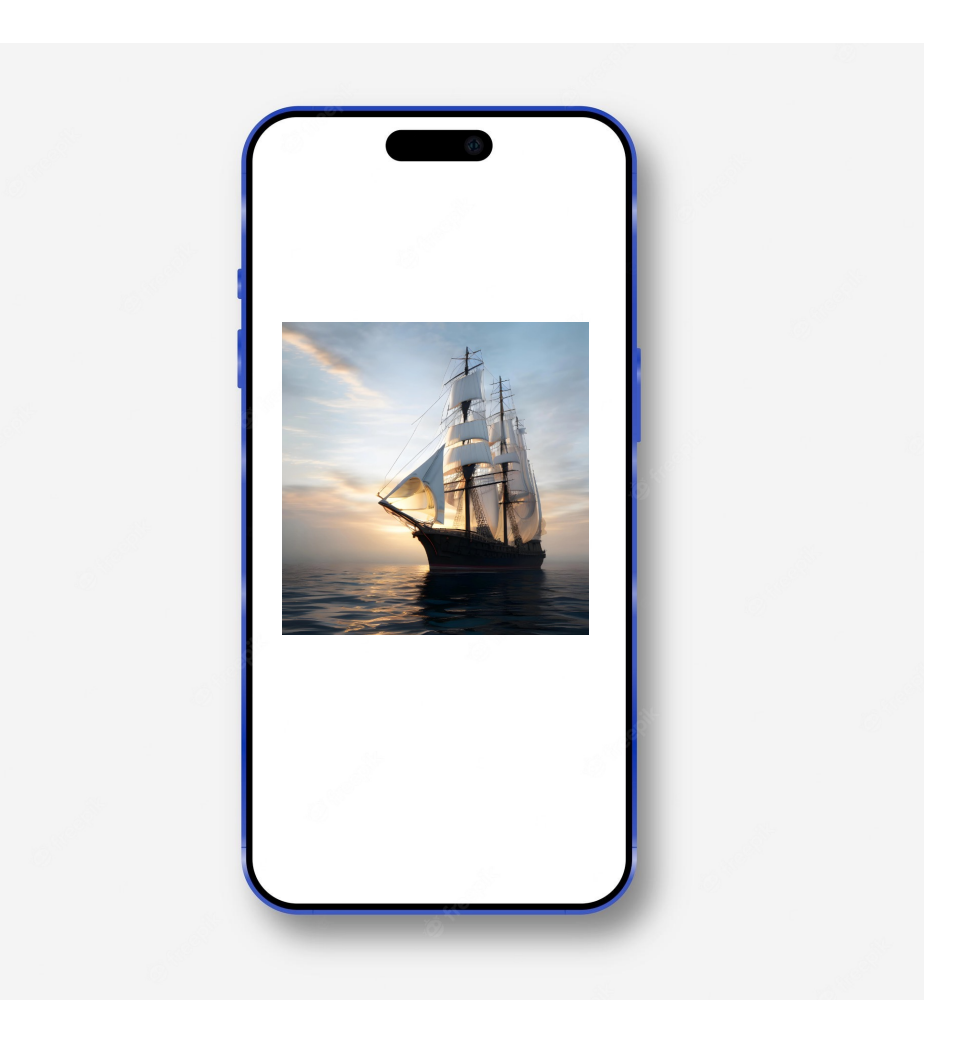

#### My iPhone – specs

• iPhone 13 pro max

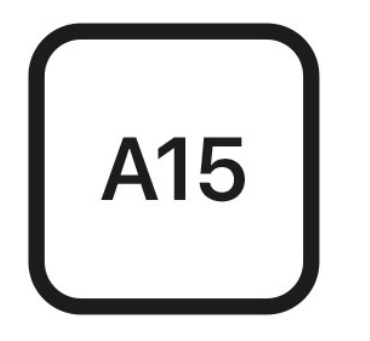

A15 Bionic chip New 6-core CPU with 2 performance and 4 efficiency cores New 5-core GPU New 16-core Neural Engine

• 6 GiB of RAM

## Deployment pipeline

Following https://github.com/apple/ml-stable-diffusion

- Install repository and dependencies
- Download SD model checkpoints (pytorch)
- Convert to Core ML model files (.mlpackage)
- Deploy models on iPhone (iOS 17-beta) using xCode 15-beta
- Deploy model using apple's StableDiffusion library in Swift, and achieve optimization with CPU + NeuralEngine

## Initial Exploration

- Logbook and notes at Notion site: https://stur 736.notion.site/Stable-Diffusion-Mobile-Gene 54bdfc96383f45d7992d164ea62b38ab?pvs=4
- First tried to run SD model on my MacBook Pr

#### Running SDv1-5 on MacBook M1

"An image of a squirrel in Picasso style"

"Macro photography of dewdrops on a spiderweb"

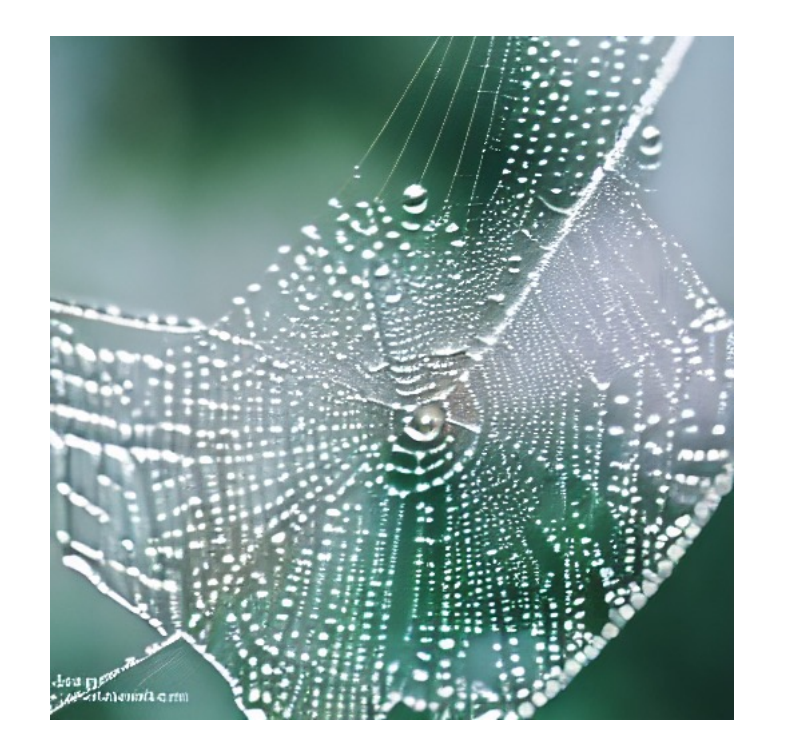

"Underwater photography of a coral reef, with diverse marine life and a scuba diver for scale"

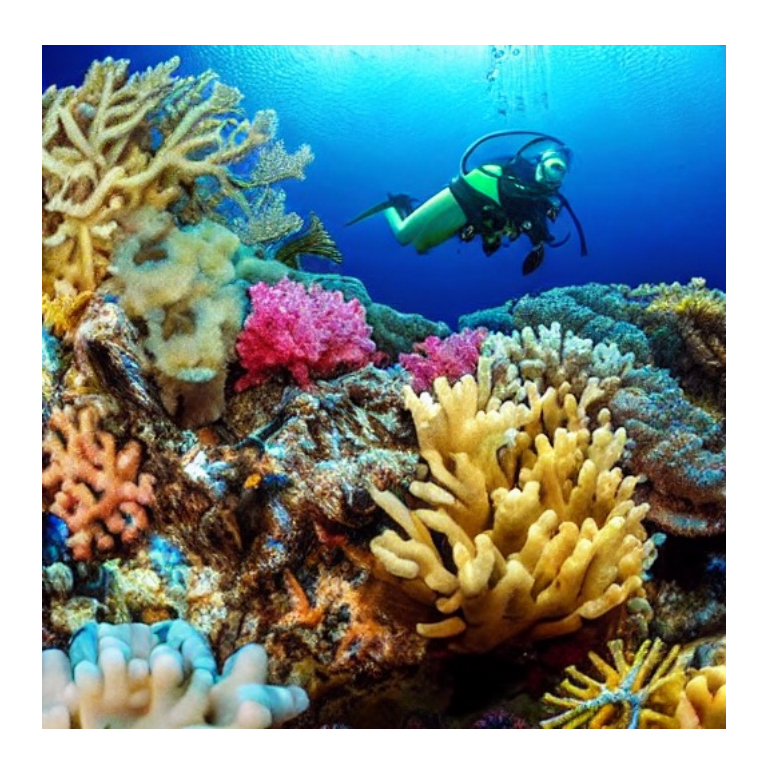

#### Many ways to run on Mac

- Hugging face diffusers pipeline (python)
- Apple ml-stable-diffusion swift pipeline
- Image generation takes around 0.6s per iteration

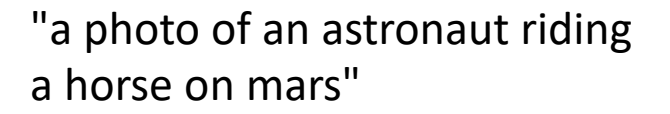

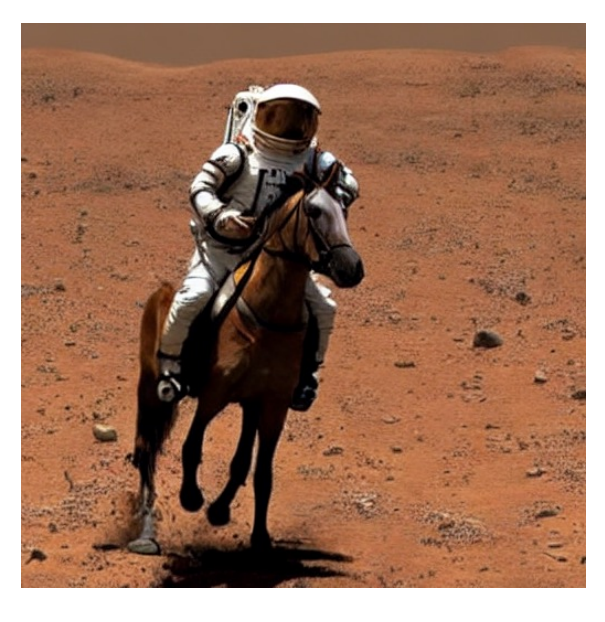

#### Moving on to mobile

- Apple recommends techniques for optimizing models for deployment on iPhone/iPad
- Very memory intensive (only 6GiB RAM on iPhone 13 pro)
- After initial exploration:
	- Must update to iOS 17 beta on iPhone
	- Built custom app using Xcode 15 beta

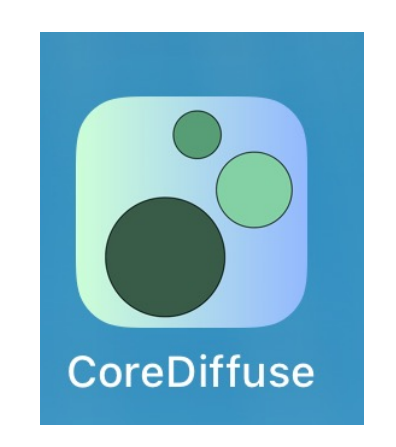

#### Palettization technique

- Clusters weights in model to a lookup table
- Reduces size of weights.
- Decompressing palettized weights happen "just in time" on iOS  $17 +$ , leading to enhanced latency

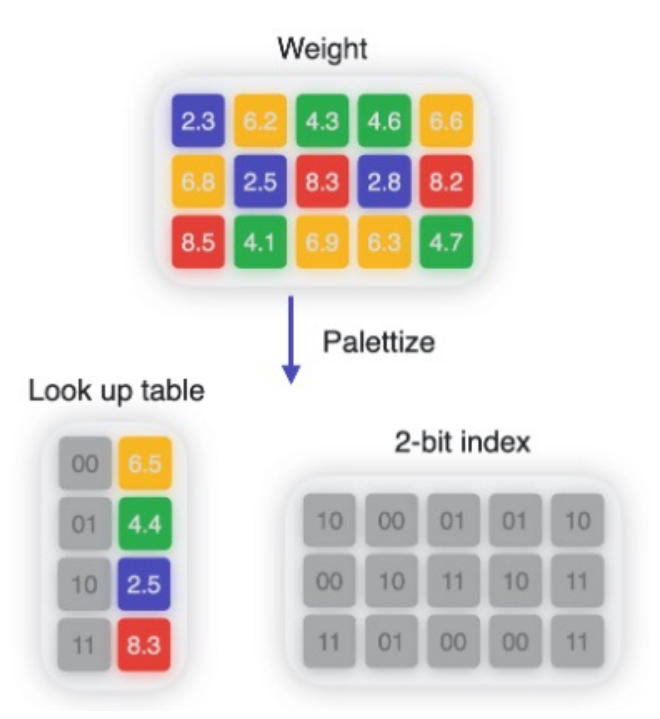

## Accelerating Transformers with NeuralEngine

- Apple Neural Engine (ANE)
	- Specialized operations on Tensors to enhance performance
- Chunks input tensors
- Use batched matrix multiplication (einsum formula) to avoid extra memory copying

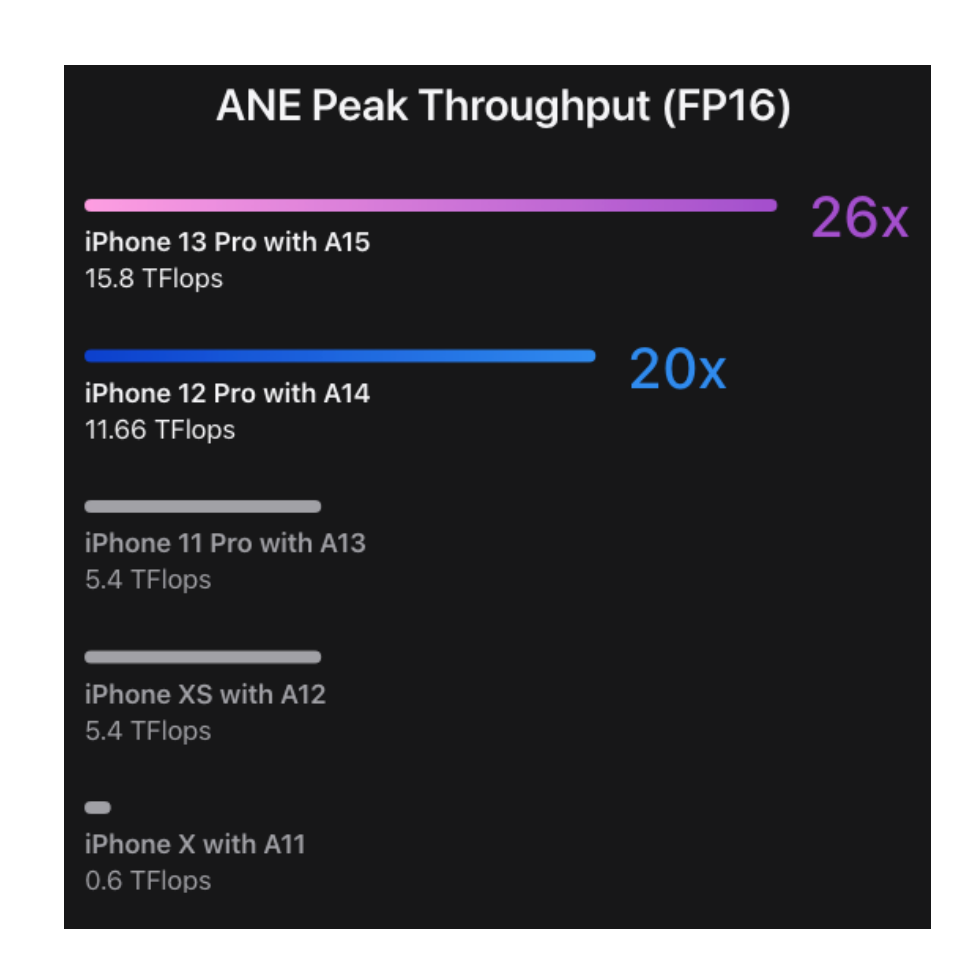

## Stable diffusion 1.5 model

- Total size 0.957 GiB
- 6 bit palettization
- Using split-einsum v2

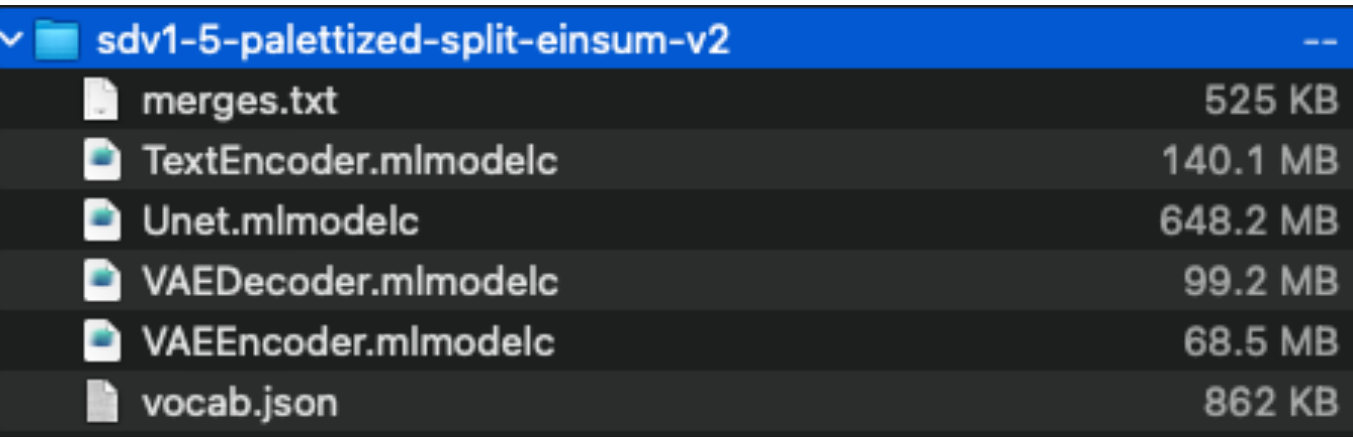

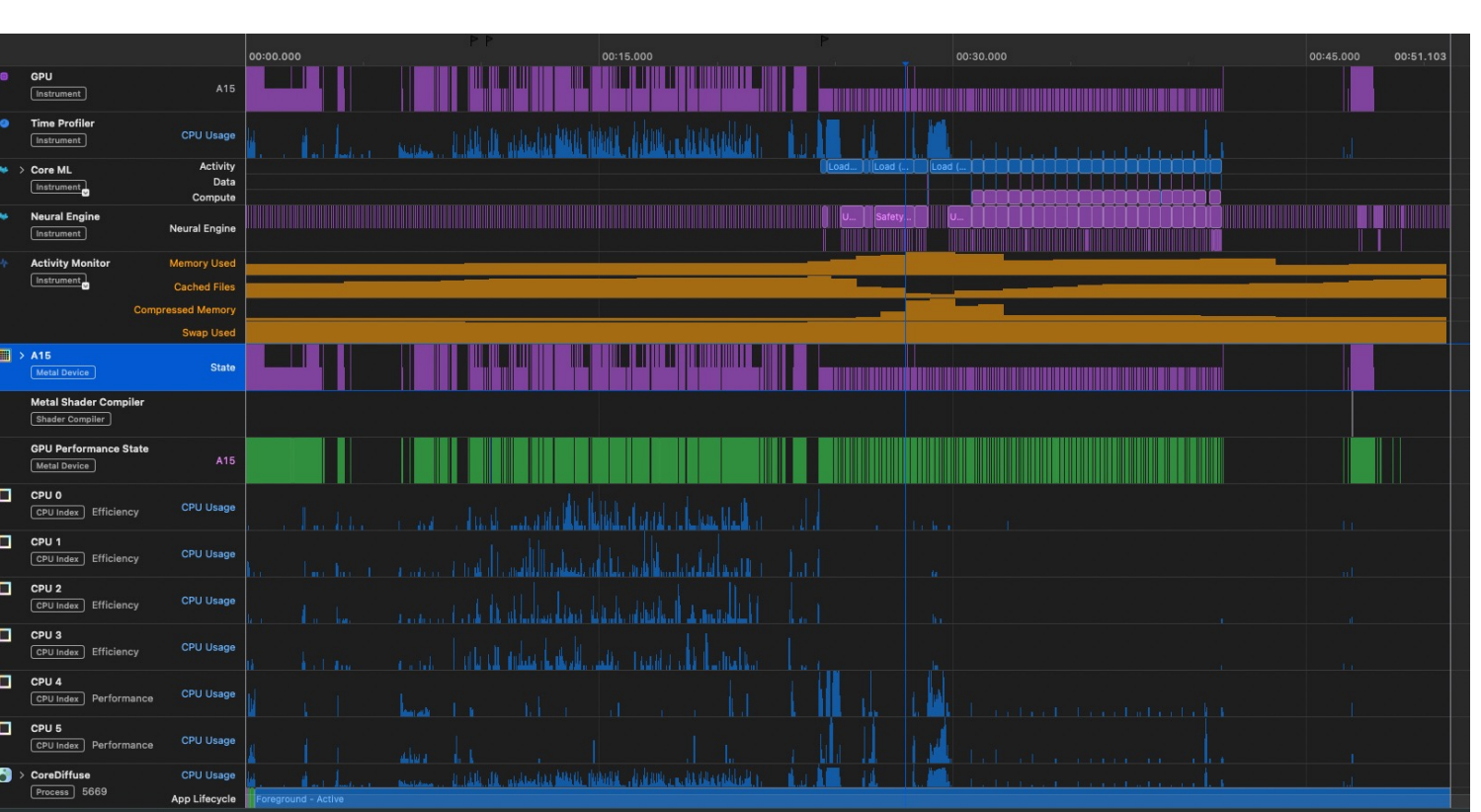

#### Generation of one image using sdv1-5

- Peak memory usage: 5.04 GiB
- Peak CPU usage: 440%

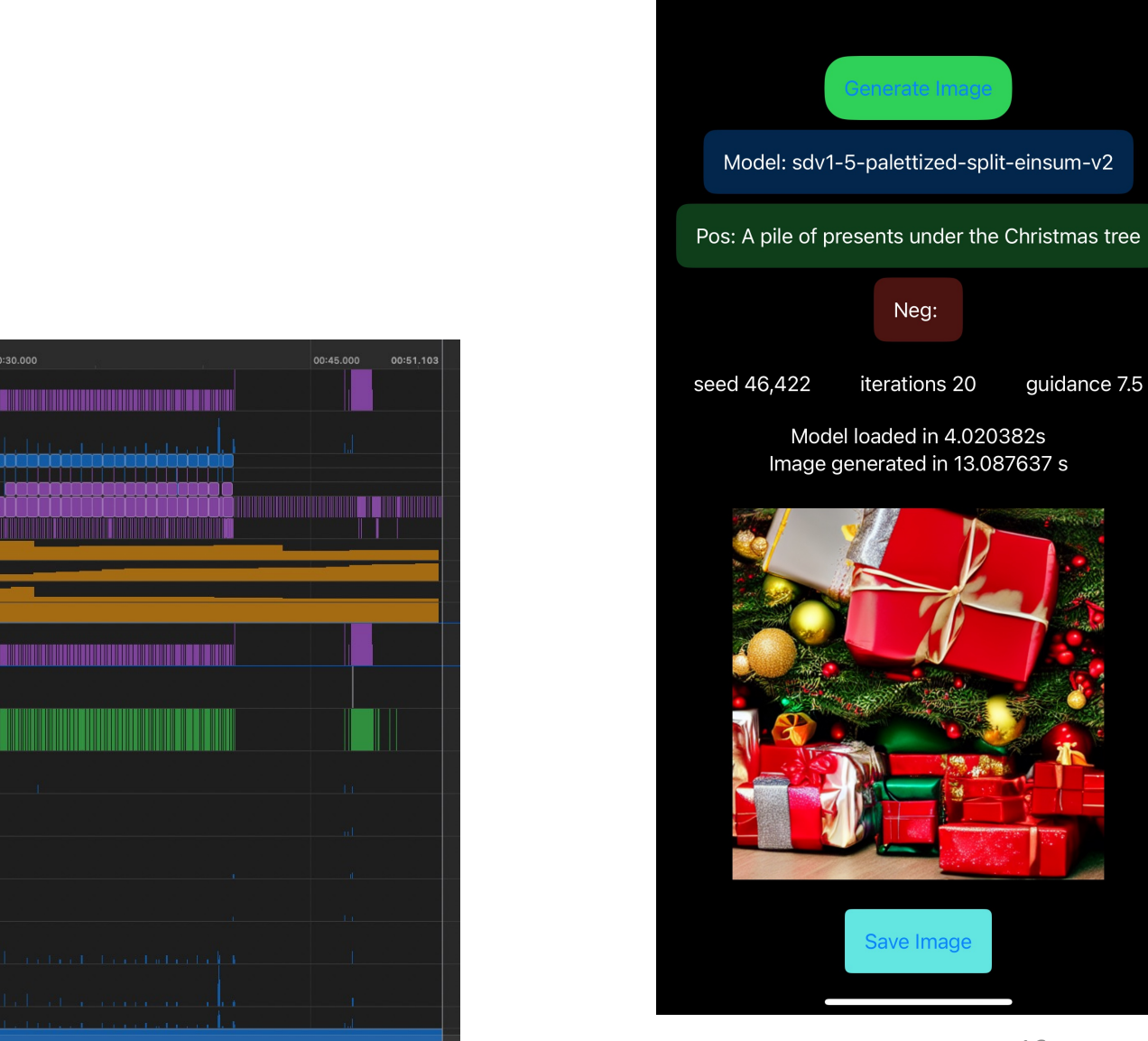

 $11:41$ 

← Core Diffuse

 $100$   $\approx$  100

#### Sdv1-5 image generation

- Initial loading of model takes around 120s
- Afterwards, model loading takes around 3.5s
- Image generation takes ~ 0.75s / step

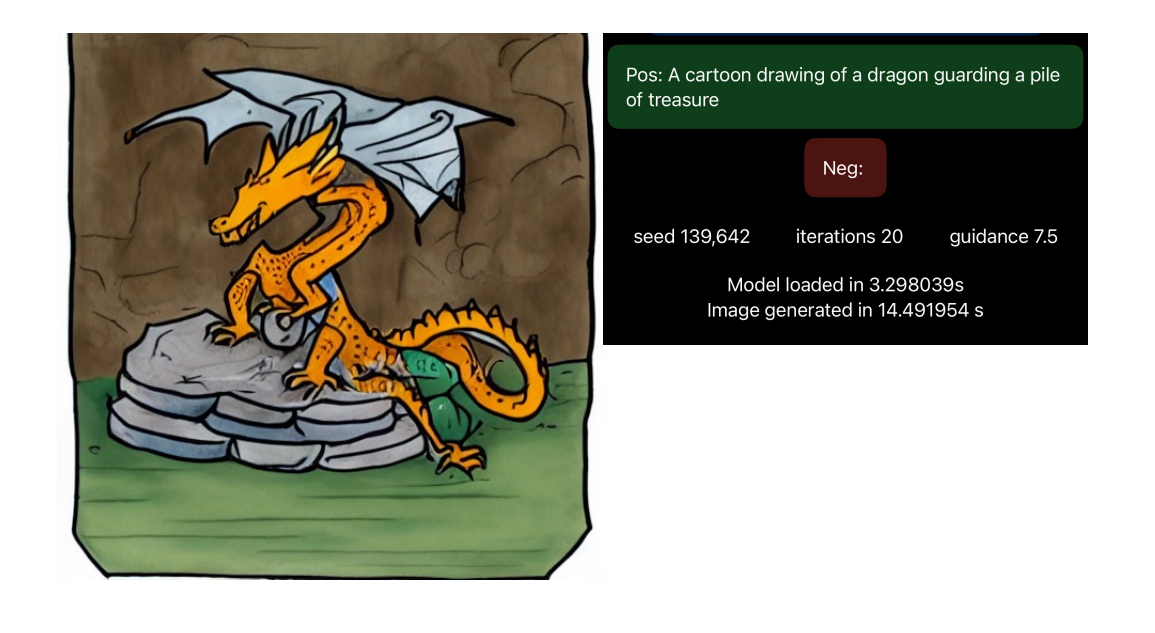

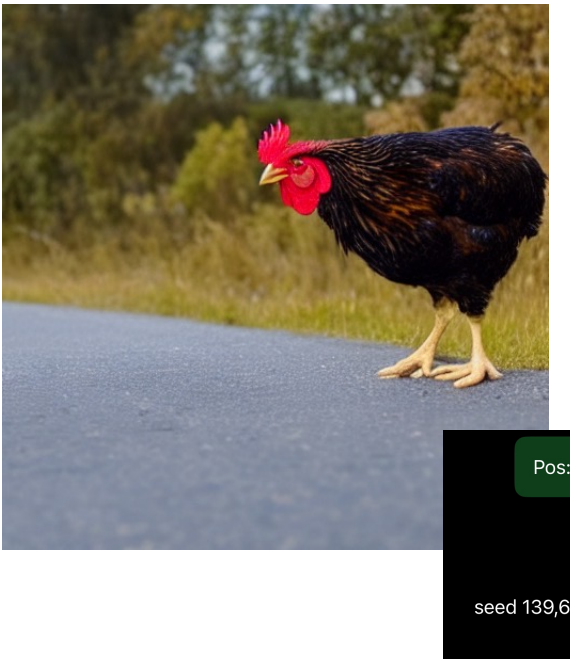

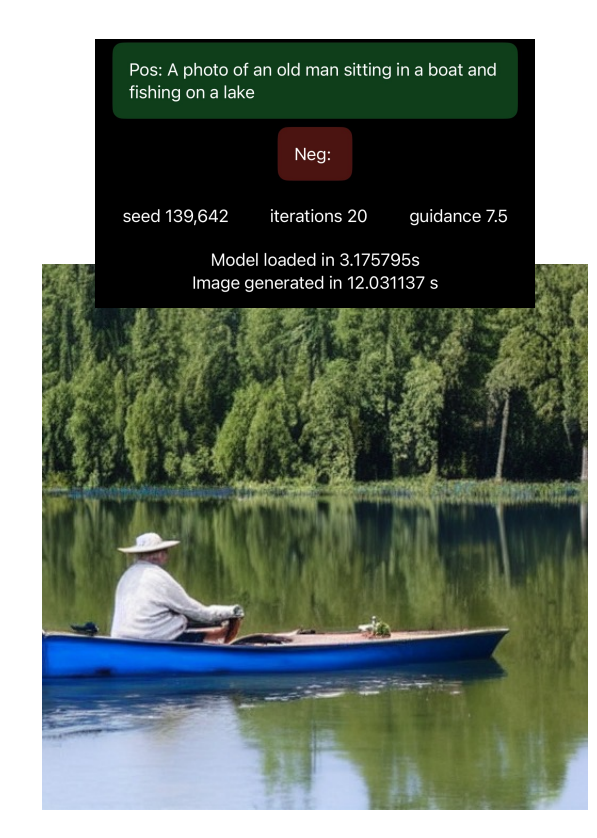

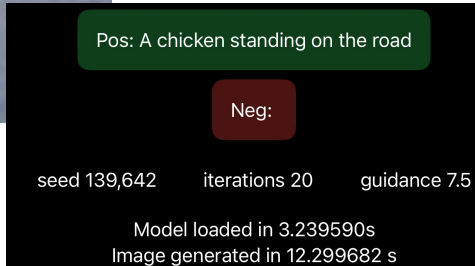

## Stable Diffusion 2.1 model

- Total size 1.14 GiB
- 6 bit palettization
- Using split-einsum v2

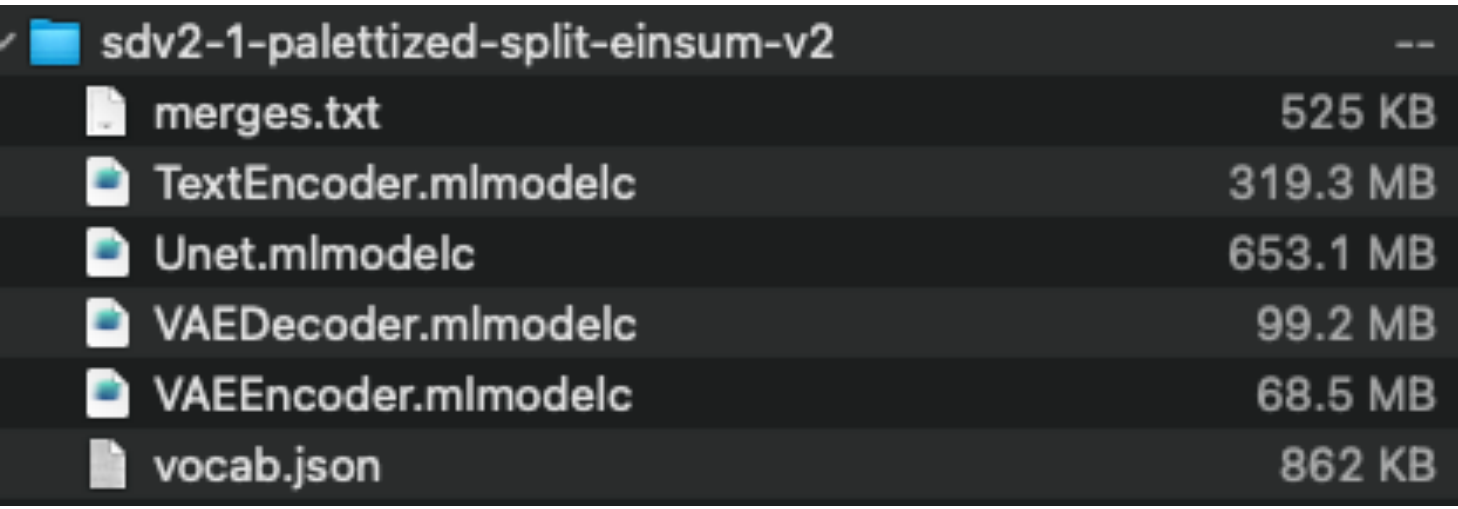

#### V2.1 stats

- Peak memory usage 5.06 GiB
- Peak CPU usage around 420%

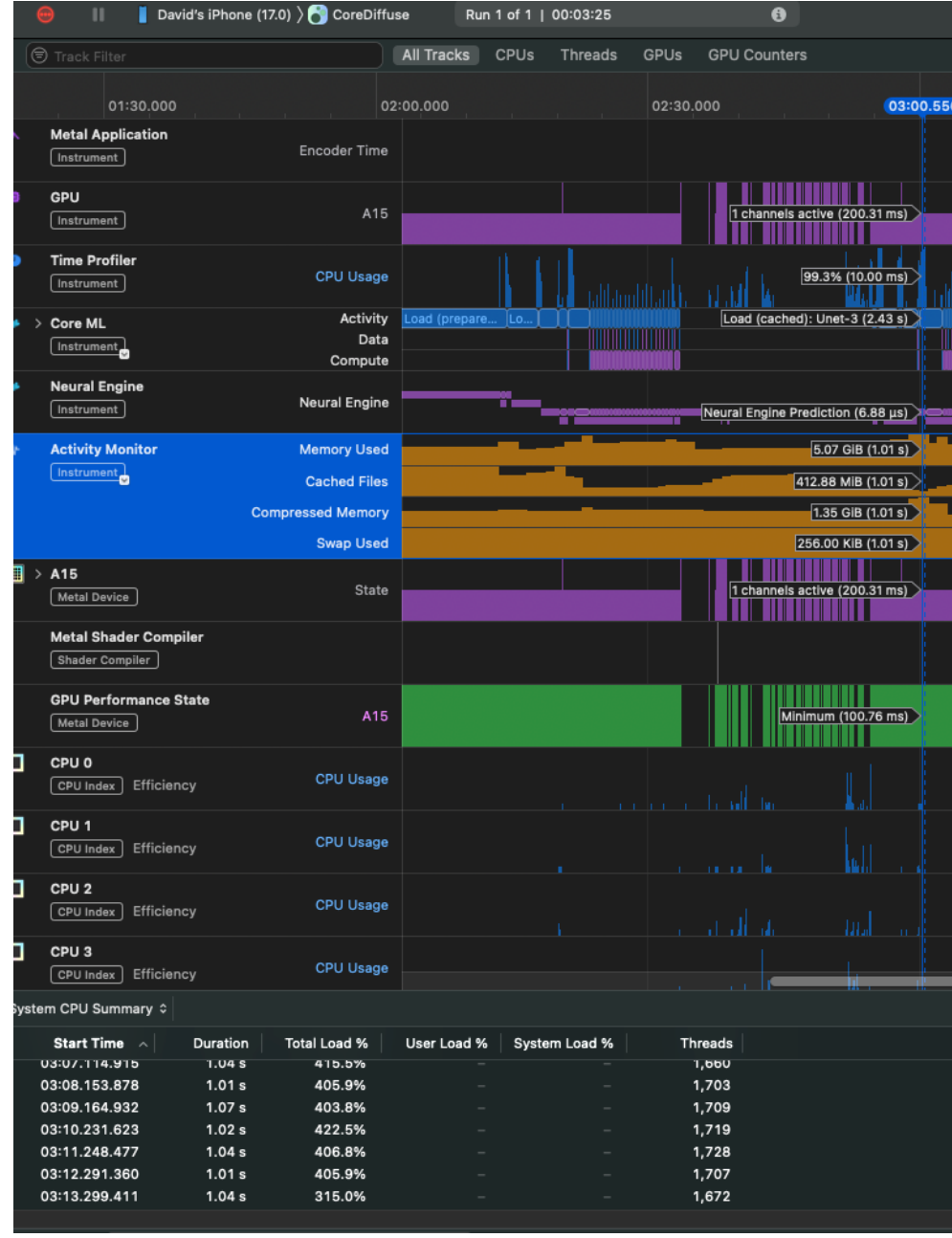

#### Image Generation with v2-1

- Model loading around 120s for the first time
- Successive loading takes around between 1.5 to 4.0s
- Image generation takes around 0.75s / step (but slightly faster than 1.5)

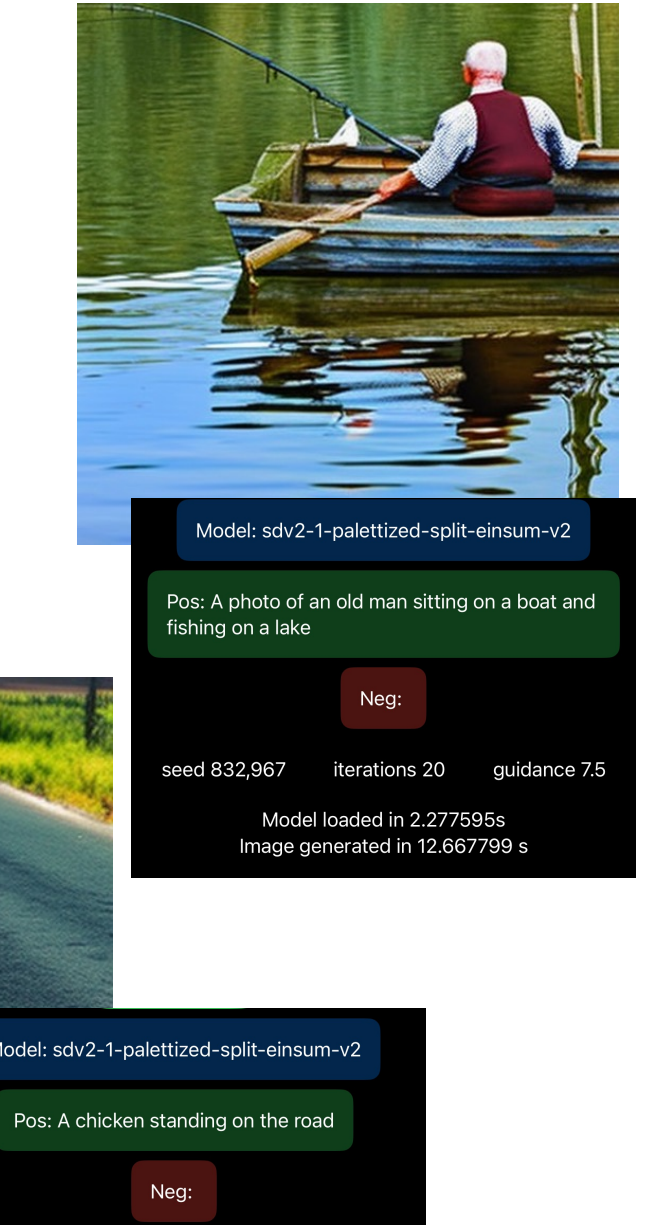

Model: sdv2-1-palettized-split-einsum-v2 Pos: A cartoon drawing of a dragon guarding a pile of treasure Neg: seed 139,642 guidance 7.5 iterations 20 Model loaded in 2.008189s Image generated in 12.390302 s

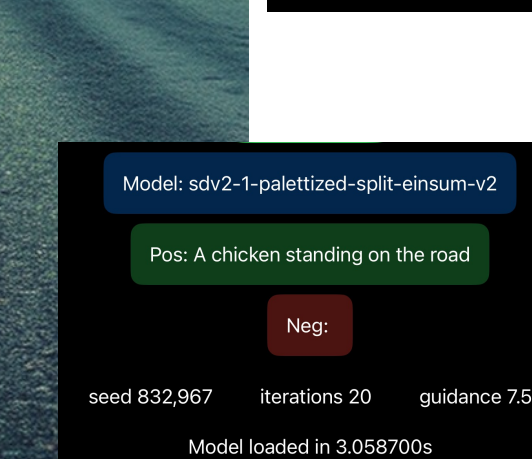

Image generated in 11.258951 s

#### SDXL models

- Total model size 3.36 GiB
- Not yet supported in CoreML
- Options for 6bit, 4.5bit, and 3.6bit palettization

E5RT encountered an STL exception. msg = MILCompilerForANE error: failed to compile ANE model using ANEF. Error=\_ANECompiler : ANECCompile() FAILED.

E5RT: MILCompilerForANE error: failed to compile ANE model using ANEF. Error=\_ANECompiler : ANECCompile() FAILED (11)

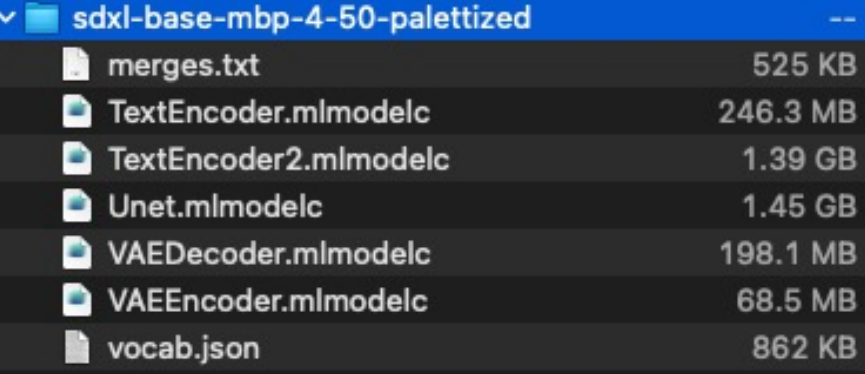

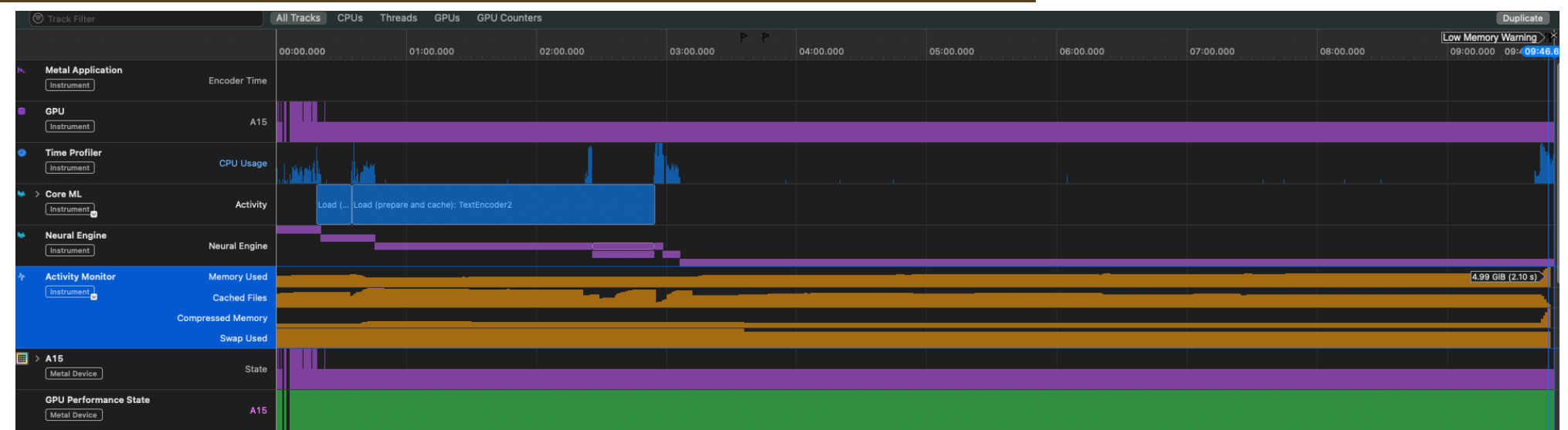

#### Model crashes

- https://github.com/apple/ml-stable-diffusion/
	- Issue not yet resolved, the apple coreml team is curre official release
	- https://github.com/apple/ml-stable-diffusion/issu
- To achieve optimization using CoreML (on Mac OS 14 beta

## Raised error to ml-stable-diffus

#### • https://github.com/apple/ml-stable-diffusion/

- Response: split-einsum conversion for xl models is
- Apple team is currently working on resolving the is soon

davidw0311 changed the title CoreML sdxl-v1-base-palettized fails on deployment to iPhone with errorE5RT: MILCompileForANE error: failed to compile ANE model using ANEF. Error=\_ANECompiler : ANECCompile() FAILED (11) CoreML sdxl-v1-base-palettized fails on deployment to iPhone with error E5RT: MILCompileForANE error: failed to compile ANE model using ANEF. Error=\_ANECompiler : ANECCompile() FAILED (11) 8 hours ago

atiorh commented 6 hours ago

Collaborator ···

SaladDays83 Is it possible t Using this con

python -m p

But when char

python -m p

It was hanging "Your system

atiorh comme This is not yet  $\odot$   $\bullet$  3

This is related to #242 as cpuAndNeuralEngine is meant to be used with a SPLIT\_EINSUM (or SPLIT\_EINSUM\_V2) model whereas the model you linked to is an ORIGINAL model which is meant for cpuAndGPU. We will share some instructions on this soon.

 $\odot$ 

#### V1.5 vs V2.1

- Similar speed of image generation, v2.1 slightly faster
- V2.1 model size larger (1.14 GiB vs 0.957 GiB)
- V2.1 performs better with negative prompts
- Both only support 512x512 px image generation (for now)

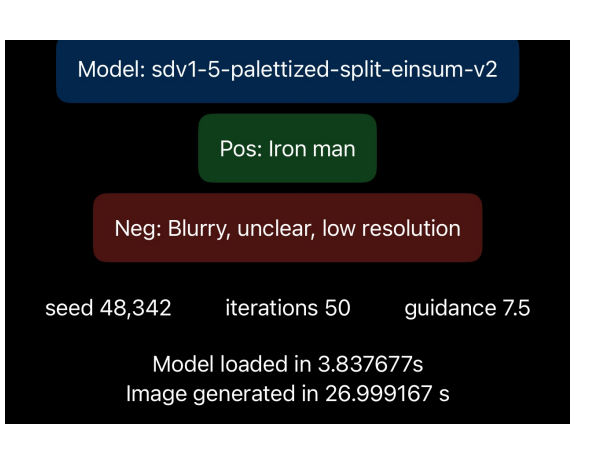

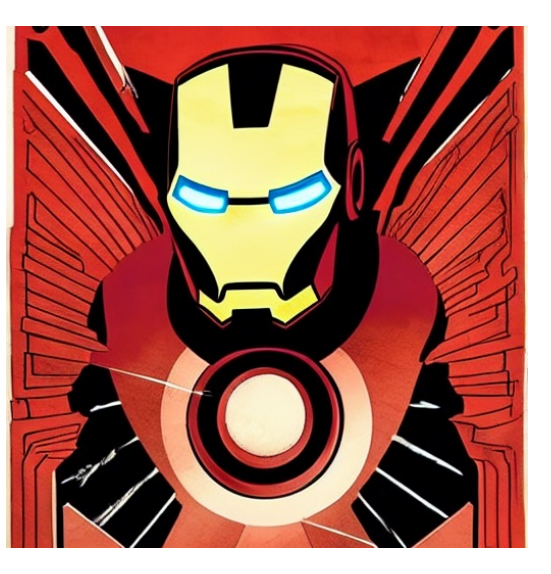

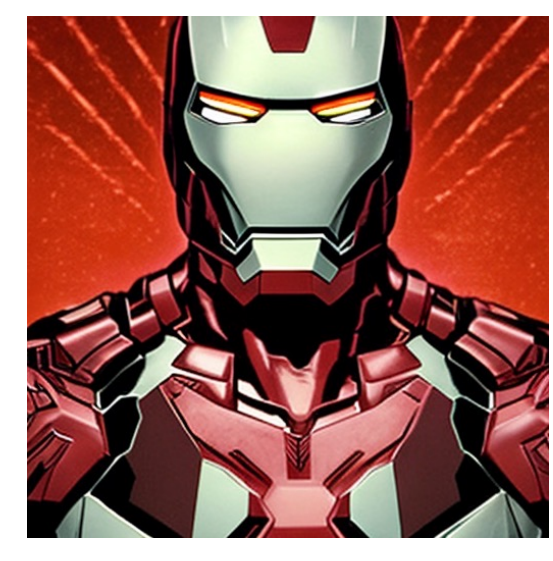

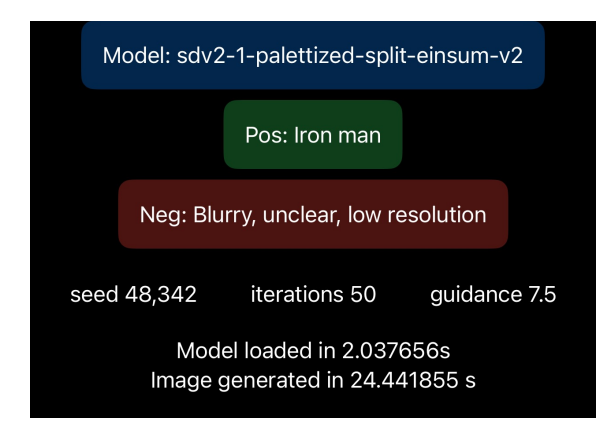

## 1.5 and 2.1 model performance still very fast

#### • Comparison to Draw Things App

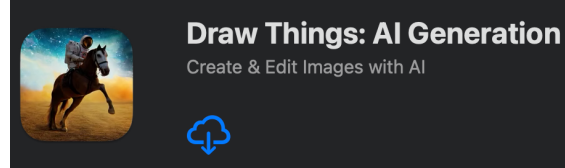

30 steps of image generation on sd1.5 takes  $\approx$  80s

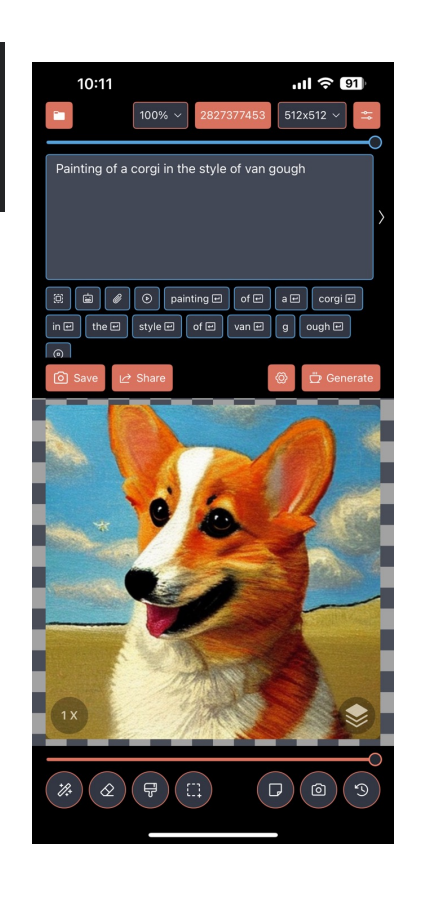

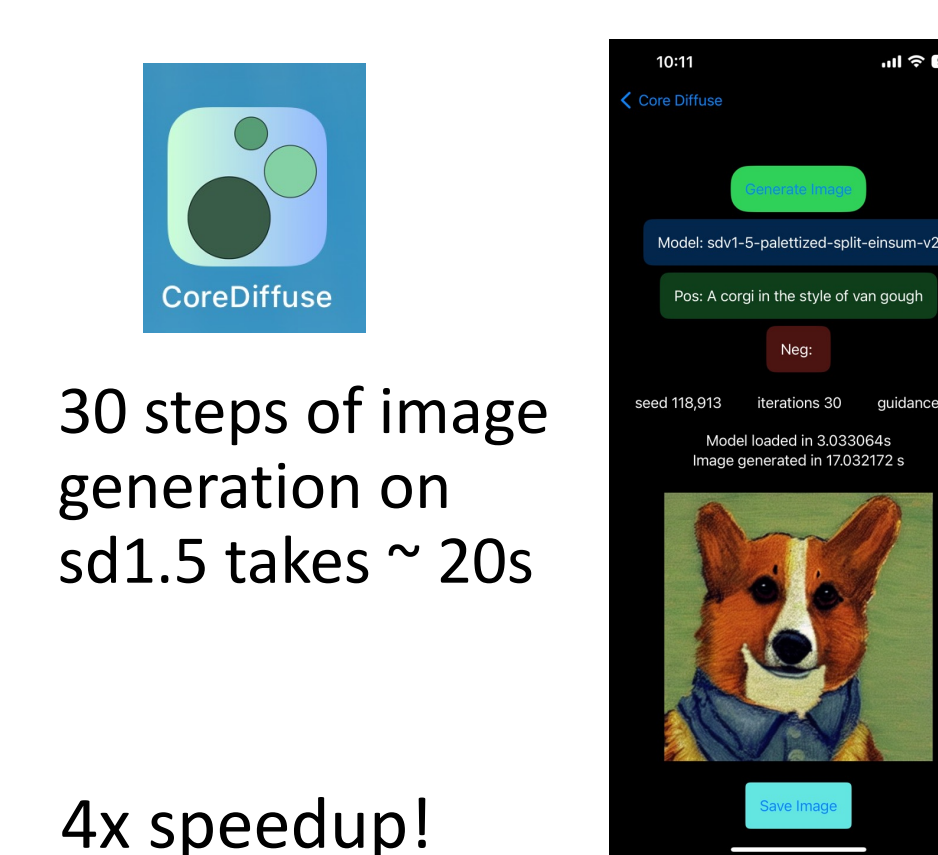

 $m \approx 91$ 

#### Reflection

- Challenging project
	- Lack of resources/documentation on newest CoreML features
	- No prior experience with Swift or Apple app development
	- Very early-stage development, only compatible with iOS 17 beta, xcode 15 beta, and OS 14 beta
	- Lack of storage space on Mac after trying and downloading many models
- Deployed and investigated performance of stable diffusion v1-5, v2-1, and xl models on iPhone 13 pro max, accelerated with coreml and apple neural engine

## Next Steps / Future work

- Investigate crash errors of loading xl model on coreml, and attempt to resolve
- Investigate full memory usage of running models, and further optimize performance.
- Extensively compare performance between different palettized models.
- Integrate LoRA checkpoints onto of sd models, optimized via coreml
- Better app UI and deployment
- Allow use of control-net

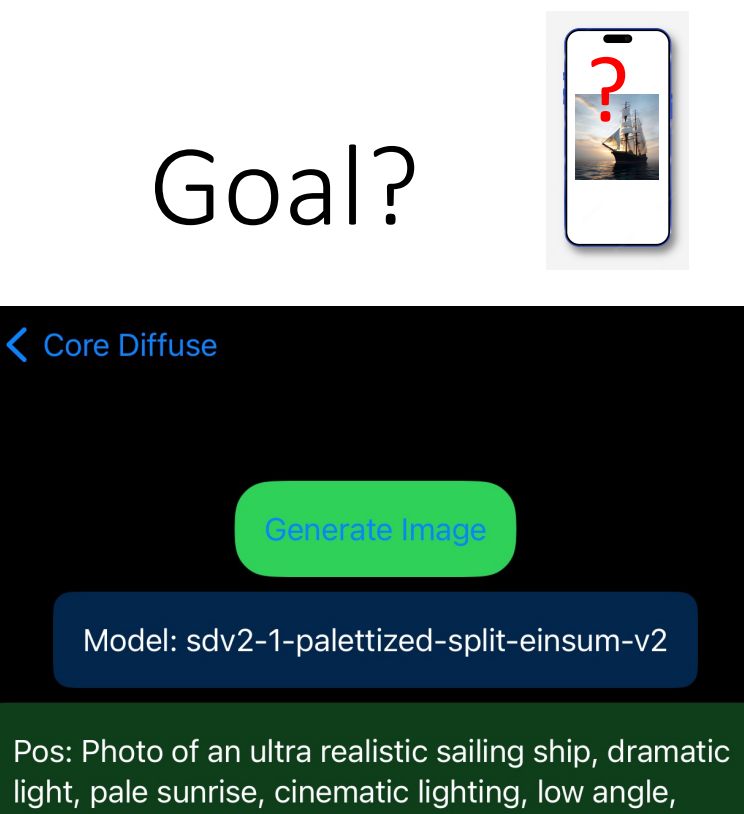

trending on artstation, 4k, hyper-realistic, focused, extreme details, cinematic, masterpiece, intricate artwork by john william turner

Neg: Blurry, unclear, low resolution

seed 41,847 guidance 7.5 iterations 50

> Model loaded in 3.649035s Image generated in 24.040052 s

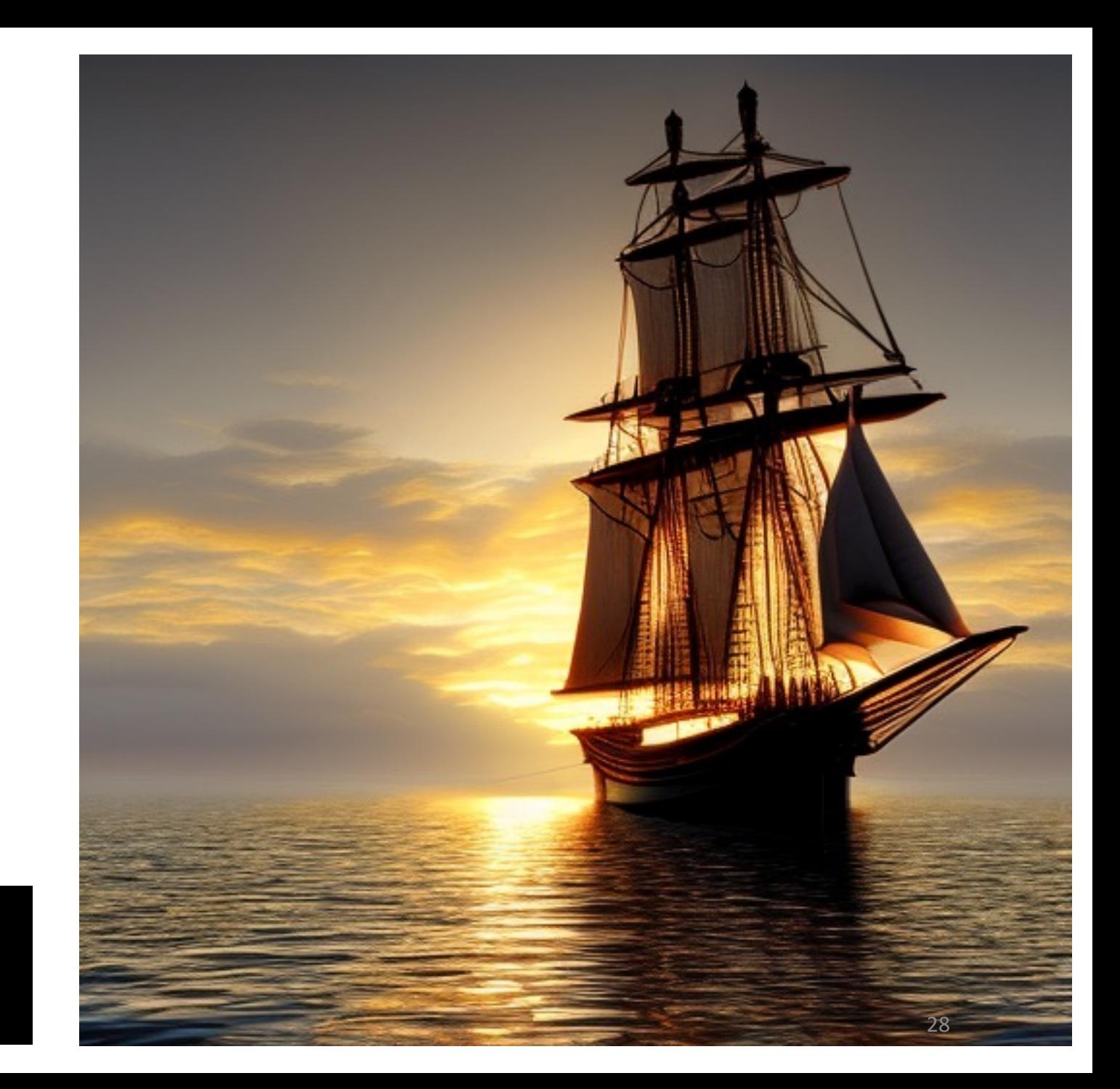

Project repo:

#### https://github.com/davidw0311/CoreDiffuse

#### [References](https://liuliu.me/eyes/stretch-iphone-to-its-limit-a-2gib-model-that-can-draw-everything-in-your-pocket/)

- [https://github.com/apple/ml-stable-d](https://arxiv.org/pdf/2112.10752.pdf)iffusion
- https://github.com/huggingface/swift-coreml-diff
- https://github.com/madebyollin/maple-diffusion
- https://github.com/ynagatomo/ImgGenSD2
- https://jalammar.github.io/illustrated-stable-diffu
- https://liuliu.me/eyes/stretch-iphone-to-its-limit-<br>draw-everything-in-your-pocket/
- https://arxiv.org/pdf/2112.10752.pdf
- https://machinelearning.apple.com/research/stal<br>apple-silicon